*Сделайте картинки на Вашем сайте интересными, социальными и прибыльными!*

## Картинка

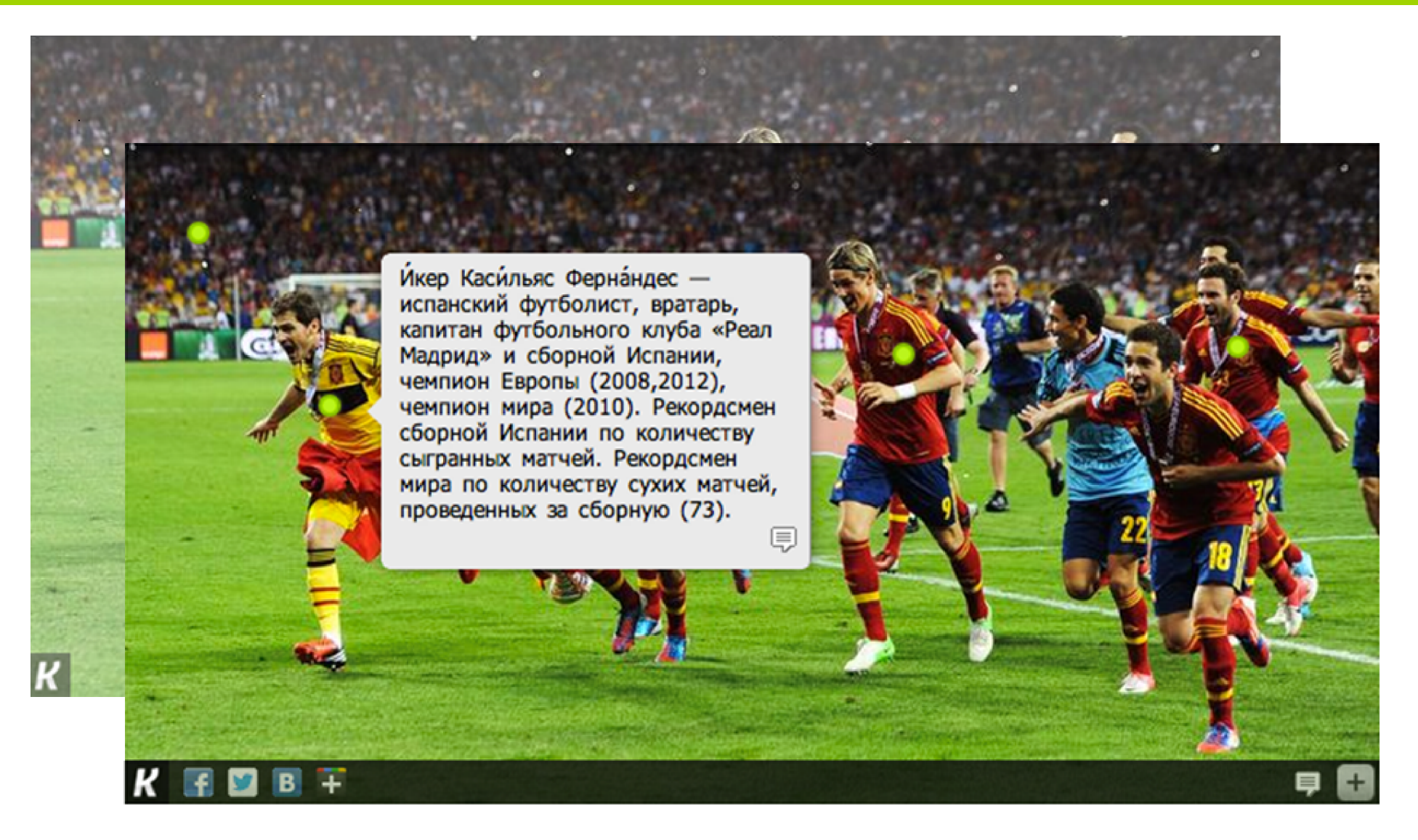

Теперь при наведении курсора на фотографию она оживает!

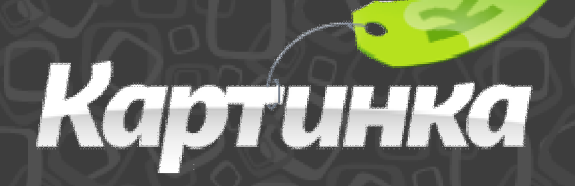

#### *Интересные картинки*

Теперь при наведении на фотографию пользователь увидит больше полезной информации, чем когда-либо.

Подписывайте товары на картинках, людях, любых других интересных объектах – и это **увеличит лояльность и вовлечение посетителей в Ваш сайт**

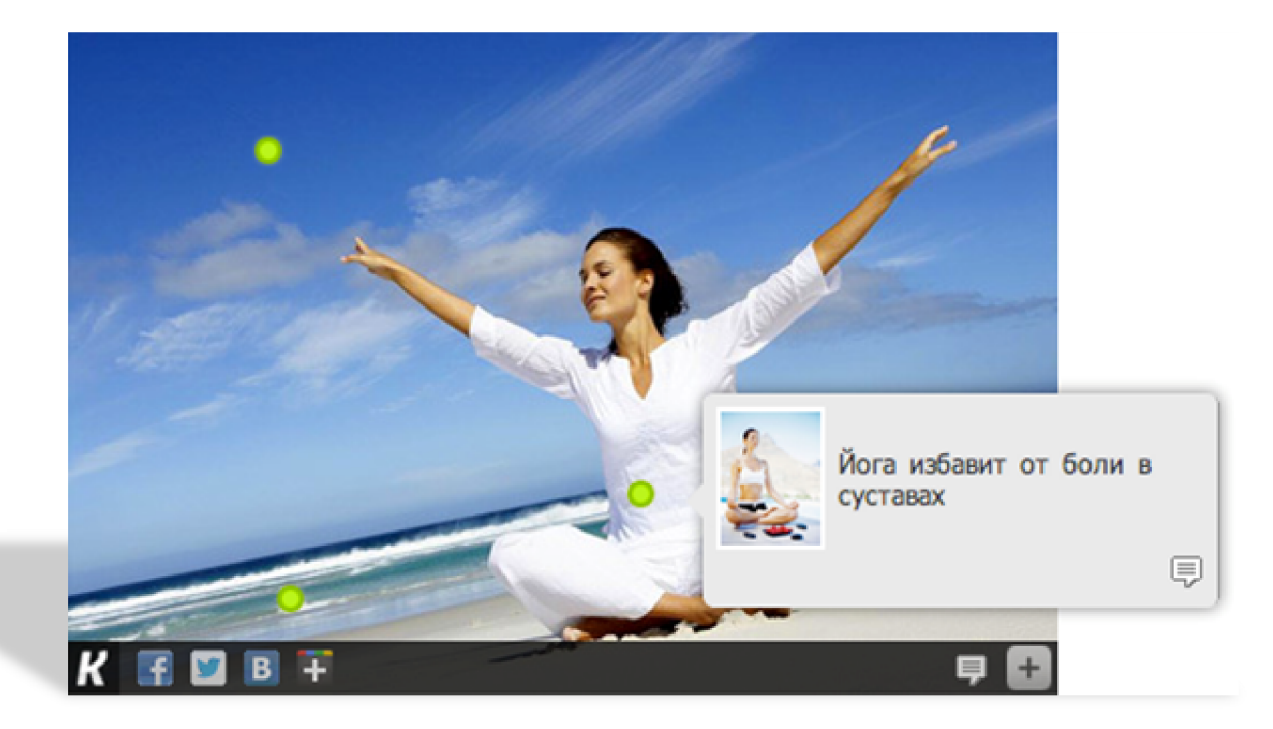

При наведении курсора на картинку с зелёными точками (**InfoSpot**), будут подсвечены области, содержащие дополнительную информацию.

При наведении курсора на такую точку будет отображен блок с дополнительной информацией

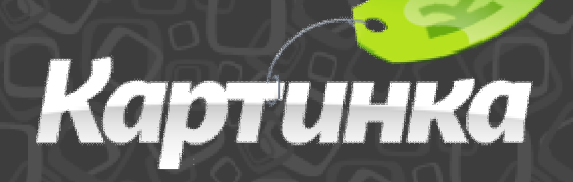

#### *Социальные картинки*

С помощью нашего социального тулбара, пользователи могут распространять (шарить) интересные картинки с Вашего сайта в социальные сети (Facebook, Twitter, VKontakte, Google+ и др.), тем самым **привлекая новых посетителей для Вас.**

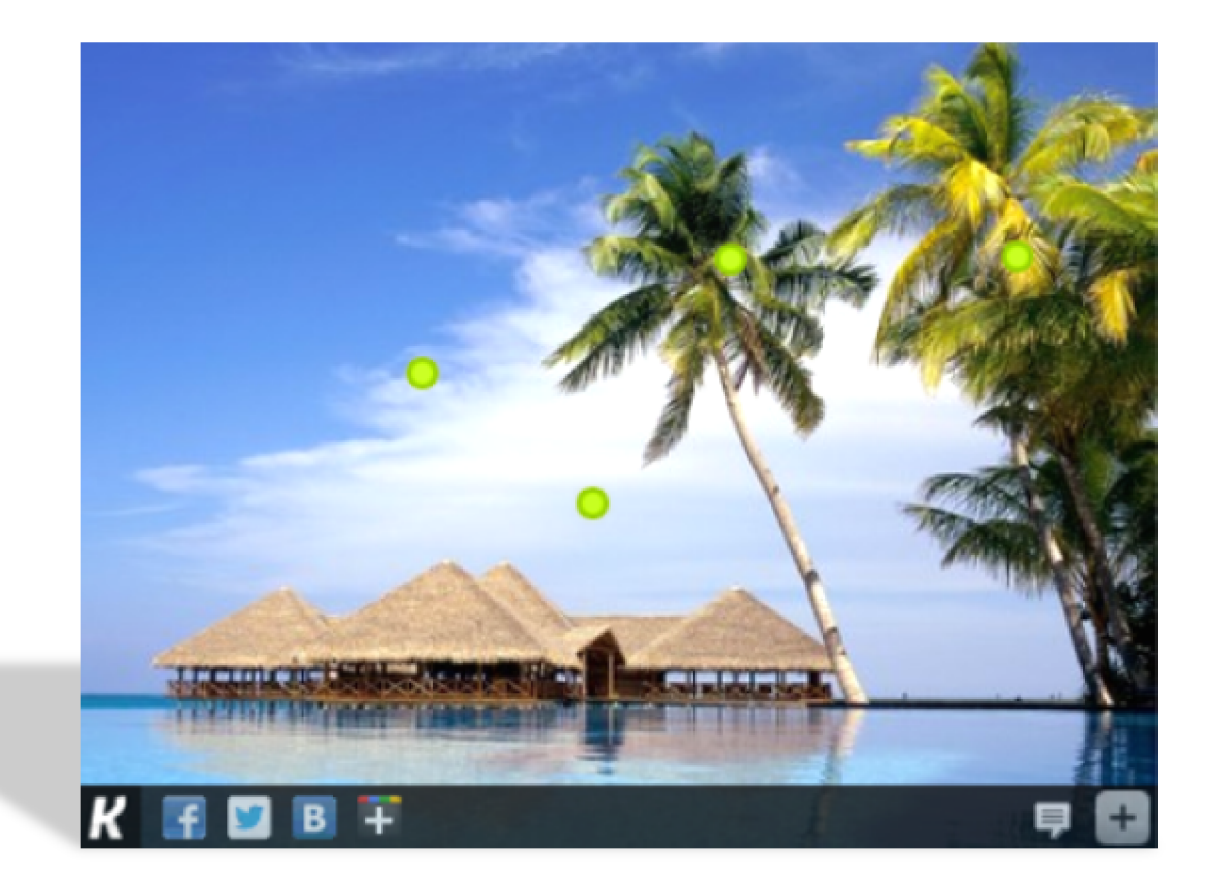

При наведении курсора на картинку, пользователь увидит маленький тулбар внизу. Тулбар позволяет оставлять комментарии к картинкам и шарить их в социальные сети

# Картинка

#### *Комментарии на картинках*

Теперь пользователи могут оставлять комментарии непосредственно к фотографии или помеченной области. Это также **увеличивает заинтересованность пользователей** к

Вашему сайту

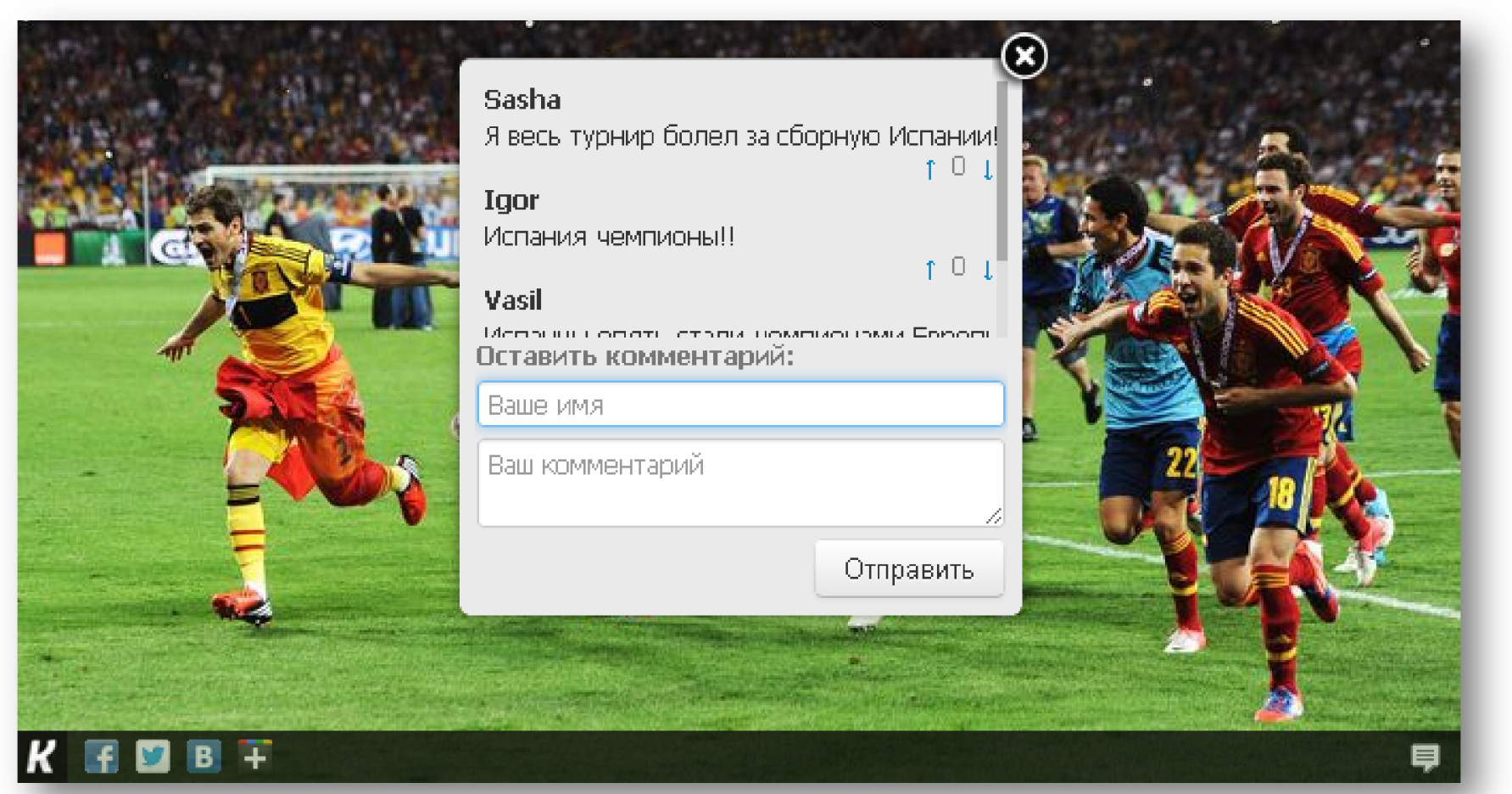

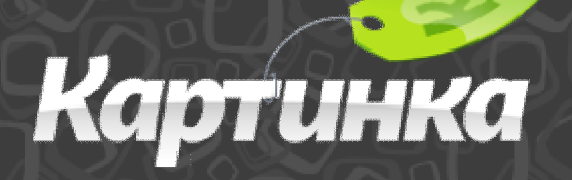

#### *Прибыльные картинки*

#### **Теперь на картинках можно заработать!**

 Мы предлагаем 2 варианта заработка на картинках Вашего сайта:

*Наши рекламодатели* 

Типичная ситуация - на Ваших картинках размещаются рекламные блоки наших рекламодателей. **Вы получаете 50% от стоимости клика**

*Ваши рекламодатели*

Вы можете размещать рекламные блоки своих рекламодателей на картинках Вашего сайта, тем самым увеличивая количество их показов и соответственно Вашу прибыль за проведение рекламной кампании. В таком случае Вам необходимо приобрести **лицензию**. Лицензия позволяет использовать технологическую платформу *Картинки* на своё усмотрение. Это дает дополнительные возможности для заработка. При наведении на картинку, пользователи также будут

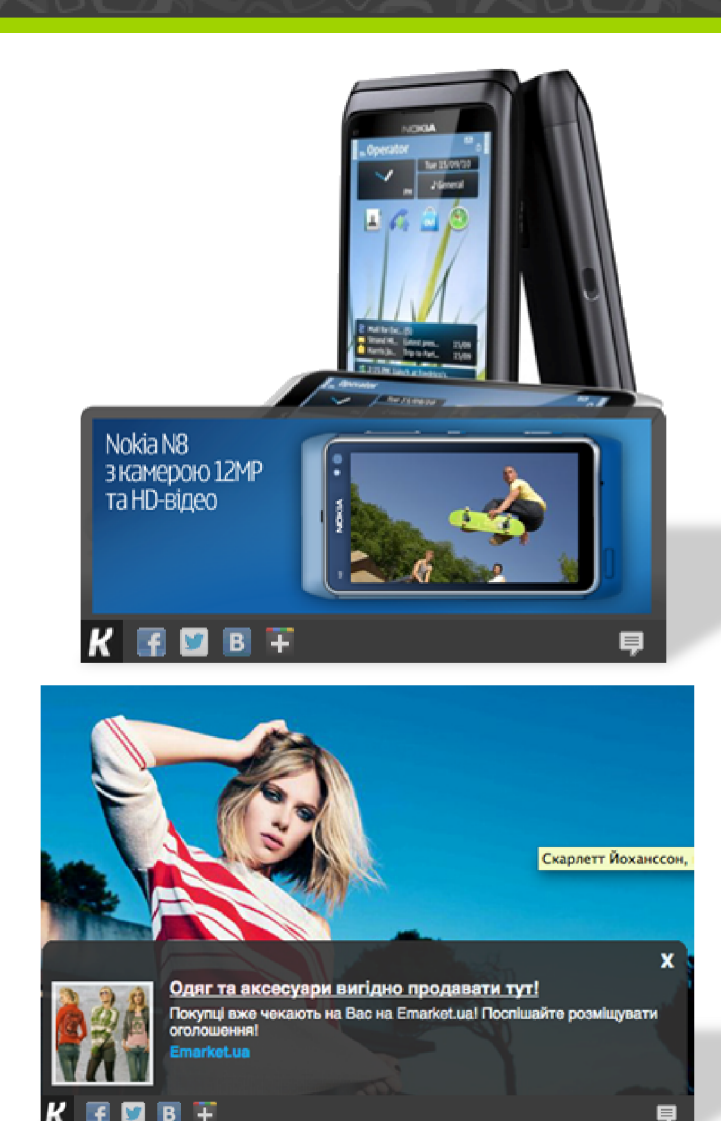

видеть всплывающий рекламный блок

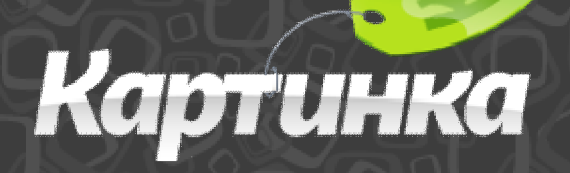

#### *Статистика*

В **Личном Кабинете** доступна подробная статистика по картинкам Вашего сайта:

- Количество показов картинок
- Количество взаимодействий пользователя с картинками
- Комментарии / социальная активность посетителей
- Рейтинг картинок
- Статистика рекламных кампаний

#### Статистика *Картинки*

- **> 700 000 000 показов картинок**
- **> 7 000 000 картинок в системе**
- **сервера обрабатывают более 1000 запросов в секунду**

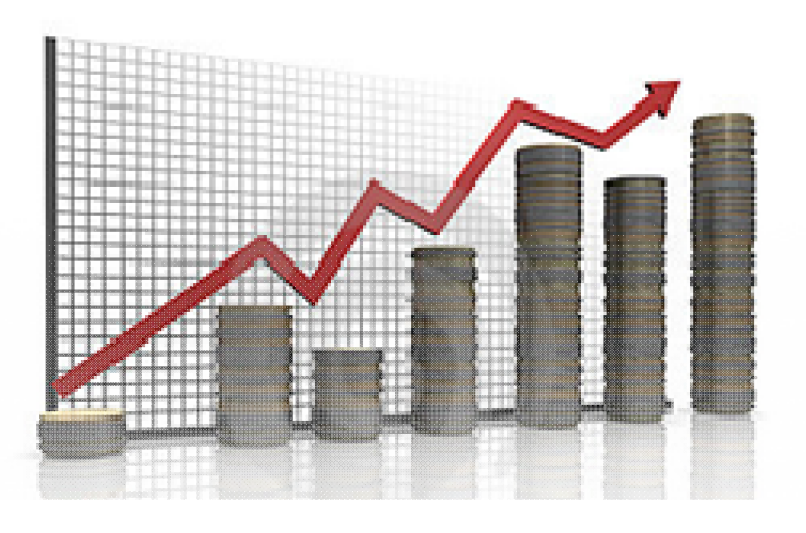

# Картинка

#### Как теговать *Картинки?*

 Для тегования картинок редактор сайта должен войти (авторизироваться) в наш сервис на сайте www.kartinka.com.ua введя логин и пароль. После этого на сайте появится возможность работать с картинками.

- 1. Выберите на сайте картинку для тегования.
- 2. Наведите курсор на картинку, и в правом нижнем углу появится кнопочка  $\blacksquare$  (плюсик).
- 3. После нажатия на кнопку откроется панель для тегования.
- 4. Выберите мышкой область на картинке и в открывшемся окне добавьте к ней текст, ссылку или картинку.
- 5. После завершения нажмите на кнопку «Сохранить» и закройте панель для тегования.

Вот и все! Ваша картинка протегована. Теперь пользователи получат больше информации.

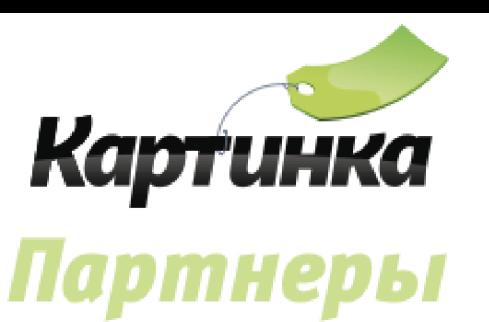

#### С нами работают ведущие сайты украинского интернета

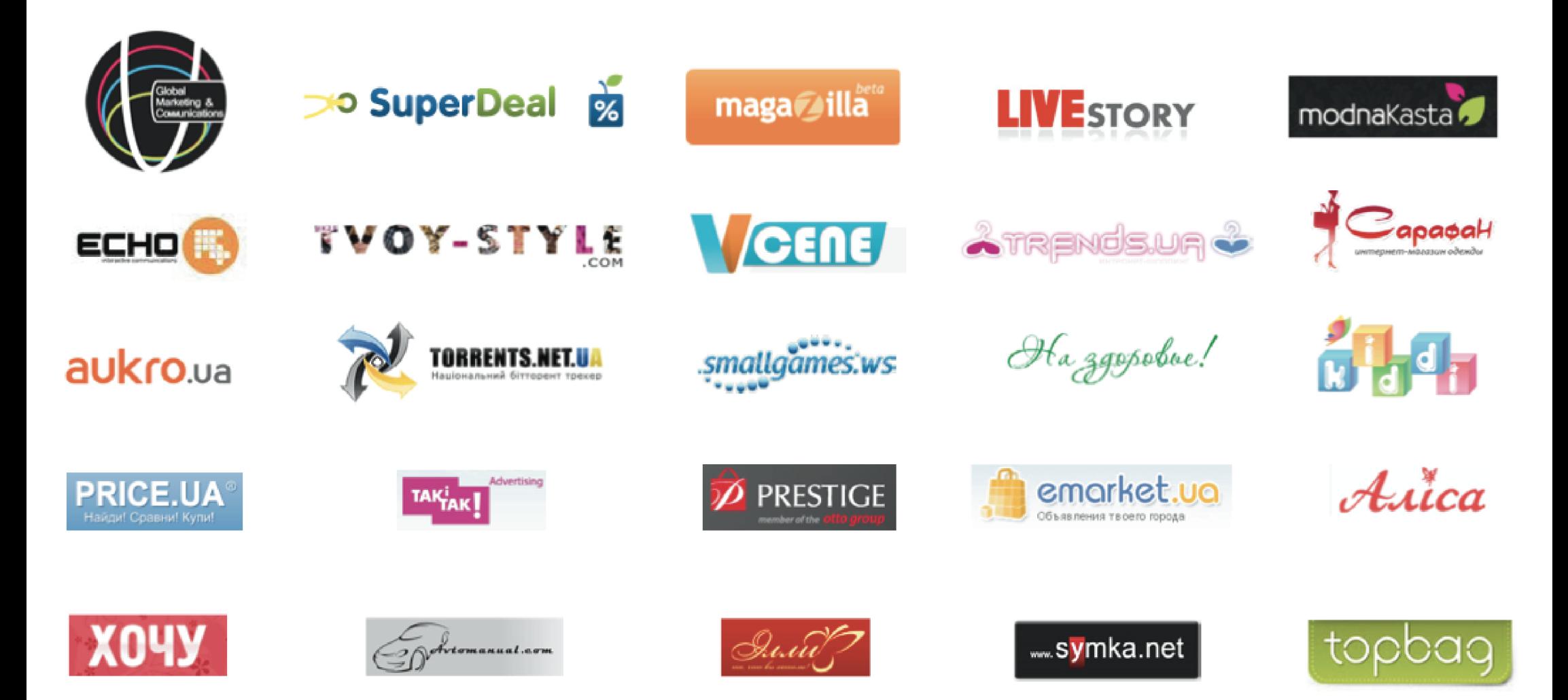

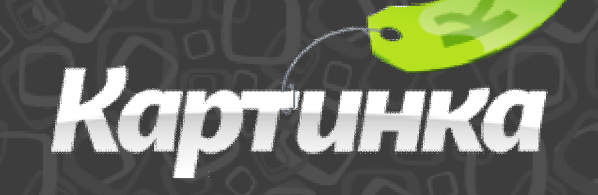

### *Начинайте сегодня!*

### *Установка проста – 1 строчка кода на все страницы Вашего сайта*

**www.kartinka.com.ua**